**Main page:** [Cisco Unified MeetingPlace, Release 8.0](http://docwiki.cisco.com/wiki/Cisco_Unified_MeetingPlace,_Release_8.0)

**Up one level:** [Reference Information](http://docwiki.cisco.com/wiki/Cisco_Unified_MeetingPlace_Release_8.0_--_Reference_Information)

You can use the command-line interface (CLI) on the Application Server to perform functions that cannot be performed in the Administration Center.

# **Contents**

- 1 CAUTION : The CLI is a diagnostic interface designed to perform diagnostic and operational tasks and functions, and is not designed for use as a persistent operating environment monitoring tool. If you need to perform persistent continuous monitoring please consult Cisco TAC or your Cisco Professional Services partners for further guidance.
- 2 CLI User Level Options on the Application Server
	- ♦ 2.1 Related Topics
- 3 Restrictions for the CLI on the Application Server
- 4 How to Sign in to the CLI on the Application Server
	- 4.1 Signing in to the CLI on the Application Server By Using the Console ♦
		- ◊ 4.1.1 Procedure
		- ◊ 4.1.2 Related Topics
		- 4.2 Signing in to the CLI on the Application Server By Using SSH ♦
			- ◊ 4.2.1 Restriction
			- ◊ 4.2.2 Before You Begin
			- ◊ 4.2.3 Procedure
			- ◊ 4.2.4 Related Topics
- 5 Application Server Command Reference
	- ♦ 5.1 Command Syntax Conventions
	- 5.2 Application Commands for the Application Server ♦
		- 5.2.1 Table: Command Reference: Application Commands for the Application ◊ Server
		- ◊ 5.2.2 Related Topics
	- 5.3 Operating System Commands for the Application Server ♦
		- 5.3.1 Table: Command Reference: Operating System Commands for the ◊ Application Server
		- ◊ 5.3.2 Related Topics
	- 5.4 Database Replication Commands for the Application Server ♦
		- 5.4.1 Table: Command Reference: Database Replication Commands for the ◊ Application Server
		- ◊ 5.4.2 Related Topics
	- 5.5 Failover Commands for the Application Server ♦
		- ◊ 5.5.1 Table: Command Reference: Failover Commands for the Application Server ◊ 5.5.2 Related Topics

**CAUTION : The CLI is a diagnostic interface designed to perform diagnostic and operational tasks and functions, and is not designed for use as a persistent operating environment monitoring tool. If you need to perform persistent continuous monitoring please consult Cisco TAC or your Cisco Professional Services partners for further guidance.**

**Note:** The CLI on the Application Server is not the same as the CLI on the Cisco WebEx Node for MCS. For information about the latter, see the [Using the Command-Line Interface \(CLI\) on the Cisco WebEx Node for](http://docwiki.cisco.com/wiki/Cisco_Unified_MeetingPlace_Release_8.0_--_Using_the_Command-Line_Interface_(CLI)_on_the_Cisco_WebEx_Node_for_MCS#Using_the_Command-Line_Interface_.28CLI.29_on_the_Cisco_WebEx_Node_for_MCS) [MCS](http://docwiki.cisco.com/wiki/Cisco_Unified_MeetingPlace_Release_8.0_--_Using_the_Command-Line_Interface_(CLI)_on_the_Cisco_WebEx_Node_for_MCS#Using_the_Command-Line_Interface_.28CLI.29_on_the_Cisco_WebEx_Node_for_MCS) module.

- [CLI User Level Options on the Application Server](http://docwiki.cisco.com/wiki/Cisco_Unified_MeetingPlace_Release_8.0_--_Using_the_Command-Line_Interface_(CLI)_on_the_Cisco_Unified_MeetingPlace_Application_Server#CLI_User_Level_Options_on_the_Application_Server)
- [Restrictions for the CLI on the Application Server](http://docwiki.cisco.com/wiki/Cisco_Unified_MeetingPlace_Release_8.0_--_Using_the_Command-Line_Interface_(CLI)_on_the_Cisco_Unified_MeetingPlace_Application_Server#Restrictions_for_the_CLI_on_the_Application_Server)
- [How to Sign in to the CLI on the Application Server](http://docwiki.cisco.com/wiki/Cisco_Unified_MeetingPlace_Release_8.0_--_Using_the_Command-Line_Interface_(CLI)_on_the_Cisco_Unified_MeetingPlace_Application_Server#How_to_Sign_in_to_the_CLI_on_the_Application_Server)
- [Application Server Command Reference](http://docwiki.cisco.com/wiki/Cisco_Unified_MeetingPlace_Release_8.0_--_Using_the_Command-Line_Interface_(CLI)_on_the_Cisco_Unified_MeetingPlace_Application_Server#Application_Server_Command_Reference)

# **CLI User Level Options on the Application Server**

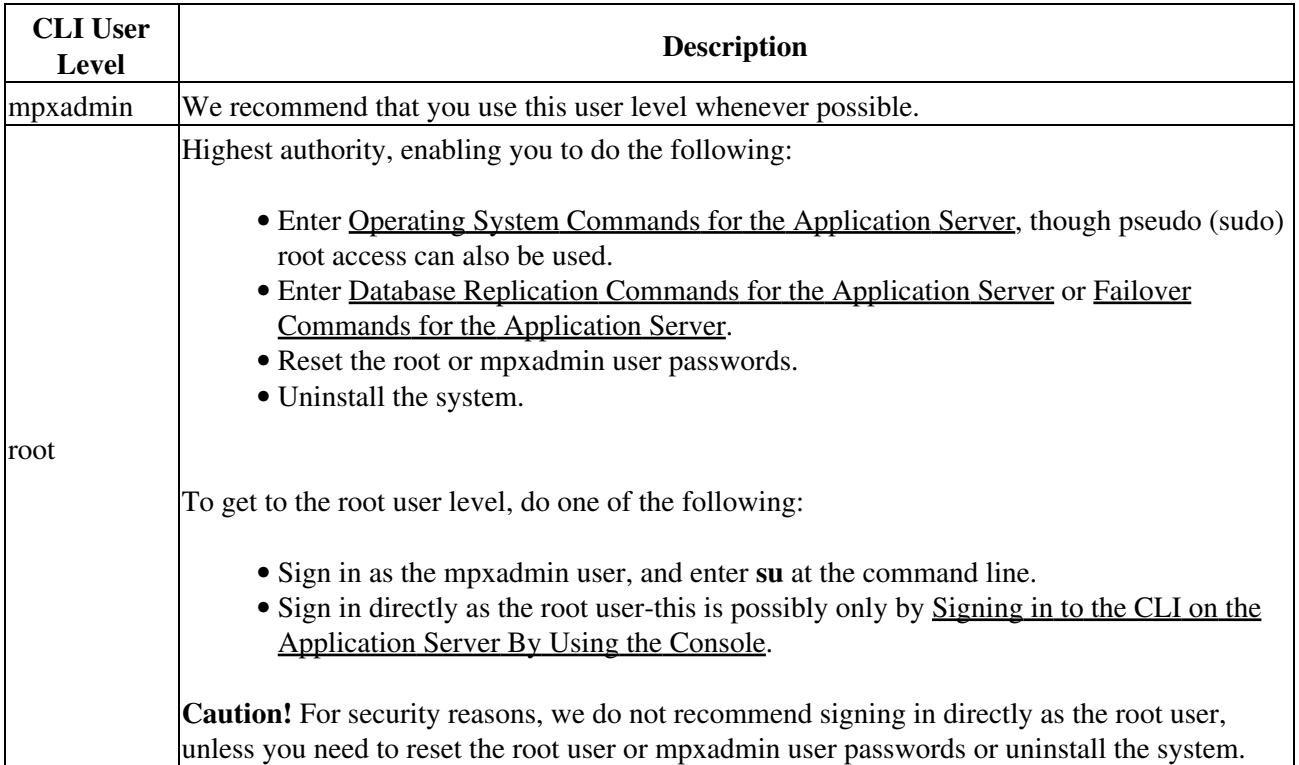

### **Related Topics**

- [Signing in to the CLI on the Application Server By Using the Console](http://docwiki.cisco.com/wiki/Cisco_Unified_MeetingPlace_Release_8.0_--_Using_the_Command-Line_Interface_(CLI)_on_the_Cisco_Unified_MeetingPlace_Application_Server#Signing_in_to_the_CLI_on_the_Application_Server_By_Using_the_Console)
- [Signing in to the CLI on the Application Server By Using SSH](http://docwiki.cisco.com/wiki/Cisco_Unified_MeetingPlace_Release_8.0_--_Using_the_Command-Line_Interface_(CLI)_on_the_Cisco_Unified_MeetingPlace_Application_Server#Signing_in_to_the_CLI_on_the_Application_Server_By_Using_SSH)
- [Password Recovery for the Cisco Unified MeetingPlace Application Server](http://docwiki.cisco.com/wiki/Cisco_Unified_MeetingPlace_Release_8.0_--_Password_Recovery_for_the_Cisco_Unified_MeetingPlace_Application_Server#Password_Recovery_for_the_Cisco_Unified_MeetingPlace_Application_Server) module

# **Restrictions for the CLI on the Application Server**

- The CLI and its commands are available only in English.
- The CLI accepts only the standard 128 ASCII characters.
- Many commands you enter might prompt you for information. If the Backspace key does not delete characters in this interactive mode, use one of the following options:
	- ♦ Press the **Delete** key to delete the previous character.
	- ♦ Press **Ctrl-W** to delete the previous word.
	- ♦ Press **Ctrl-U** to delete the entire line.

## **How to Sign in to the CLI on the Application Server**

- [Signing in to the CLI on the Application Server By Using the Console](http://docwiki.cisco.com/wiki/Cisco_Unified_MeetingPlace_Release_8.0_--_Using_the_Command-Line_Interface_(CLI)_on_the_Cisco_Unified_MeetingPlace_Application_Server#Signing_in_to_the_CLI_on_the_Application_Server_By_Using_the_Console)
- [Signing in to the CLI on the Application Server By Using SSH](http://docwiki.cisco.com/wiki/Cisco_Unified_MeetingPlace_Release_8.0_--_Using_the_Command-Line_Interface_(CLI)_on_the_Cisco_Unified_MeetingPlace_Application_Server#Signing_in_to_the_CLI_on_the_Application_Server_By_Using_SSH)

## **Signing in to the CLI on the Application Server By Using the Console**

You can sign in to the CLI from the console by using either the [mpxadmin](http://docwiki.cisco.com/wiki/Cisco_Unified_MeetingPlace_Release_8.0_--_Using_the_Command-Line_Interface_(CLI)_on_the_Cisco_Unified_MeetingPlace_Application_Server#mpxadmin) or [root](http://docwiki.cisco.com/wiki/Cisco_Unified_MeetingPlace_Release_8.0_--_Using_the_Command-Line_Interface_(CLI)_on_the_Cisco_Unified_MeetingPlace_Application_Server#root) usernames. *This is the only way you can sign in directly as the root user.* You can enter operating system commands here.

### **Procedure**

1. Connect the monitor, keyboard, and mouse to the Application Server.

The Cisco Unified MeetingPlace operating system sign-in page is displayed.

- 2. For the username, enter **mpxadmin**.
- Enter the password for the mpxadmin user. 3.

This was established during installation.

4. Right-click the desktop and select **Open Terminal**.

A command window appears. You can start entering commands. This is a Linux operating system so all commands should be either Linux commands or Cisco Unified MeetingPlace operating system commands. See the [Operating System Commands for the Application](http://docwiki.cisco.com/wiki/Cisco_Unified_MeetingPlace_Release_8.0_--_Using_the_Command-Line_Interface_(CLI)_on_the_Cisco_Unified_MeetingPlace_Application_Server#Operating_System_Commands_for_the_Application_Server) [Server](http://docwiki.cisco.com/wiki/Cisco_Unified_MeetingPlace_Release_8.0_--_Using_the_Command-Line_Interface_(CLI)_on_the_Cisco_Unified_MeetingPlace_Application_Server#Operating_System_Commands_for_the_Application_Server) for information about the operating system commands.

When you are finished with the command window, either enter **exit** or select the **X** in the top right 5. corner.

**Note:** Always sign out of the Cisco Unified MeetingPlace operating system when you are finished.

### **Related Topics**

- [Signing in to the CLI on the Application Server By Using SSH](http://docwiki.cisco.com/wiki/Cisco_Unified_MeetingPlace_Release_8.0_--_Using_the_Command-Line_Interface_(CLI)_on_the_Cisco_Unified_MeetingPlace_Application_Server#Signing_in_to_the_CLI_on_the_Application_Server_By_Using_SSH)
- [Application Server Command Reference](http://docwiki.cisco.com/wiki/Cisco_Unified_MeetingPlace_Release_8.0_--_Using_the_Command-Line_Interface_(CLI)_on_the_Cisco_Unified_MeetingPlace_Application_Server#Application_Server_Command_Reference)

## **Signing in to the CLI on the Application Server By Using SSH**

This section provides one method of signing in to the CLI by using SSH. Other methods might be available for you.

### **Restriction**

Only the [mpxadmin](http://docwiki.cisco.com/wiki/Cisco_Unified_MeetingPlace_Release_8.0_--_Using_the_Command-Line_Interface_(CLI)_on_the_Cisco_Unified_MeetingPlace_Application_Server#mpxadmin) user can sign in to the CLI remotely using SSH. If needed, you can later switch to the [root](http://docwiki.cisco.com/wiki/Cisco_Unified_MeetingPlace_Release_8.0_--_Using_the_Command-Line_Interface_(CLI)_on_the_Cisco_Unified_MeetingPlace_Application_Server#root) user by entering **su**.

### **Before You Begin**

You need a remote connection with a non-configurable terminal emulation program, such as the Windows SSH client, to sign in to the CLI remotely using SSH.

### **Procedure**

- 1. From your computer, go to **Start > Programs > SSH Secure Shell > Secure Shell Client**.
- 2. Select **Quick Connect**.
- 3. In the Connect to Remote Host window, enter these values:

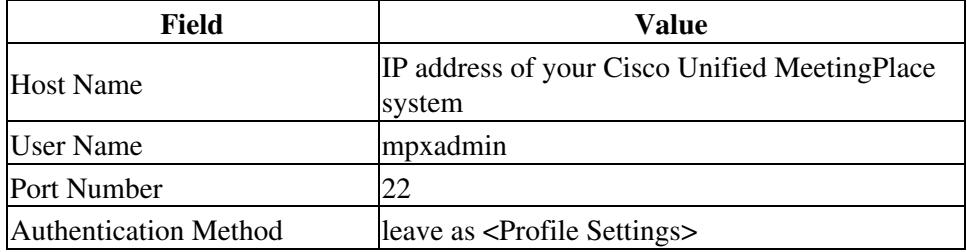

### 4. Select **Connect**.

- 5. In the Enter Password window, enter the password for the mpxadmin user.
	- This was established during installation.

### 6. Select **OK**.

The system displays the command line, and you can now enter commands.

**Related Topics**

- [Signing in to the CLI on the Application Server By Using the Console](http://docwiki.cisco.com/wiki/Cisco_Unified_MeetingPlace_Release_8.0_--_Using_the_Command-Line_Interface_(CLI)_on_the_Cisco_Unified_MeetingPlace_Application_Server#Signing_in_to_the_CLI_on_the_Application_Server_By_Using_the_Console)
- [Application Server Command Reference](http://docwiki.cisco.com/wiki/Cisco_Unified_MeetingPlace_Release_8.0_--_Using_the_Command-Line_Interface_(CLI)_on_the_Cisco_Unified_MeetingPlace_Application_Server#Application_Server_Command_Reference)

# **Application Server Command Reference**

- [Command Syntax Conventions](http://docwiki.cisco.com/wiki/Cisco_Unified_MeetingPlace_Release_8.0_--_Using_the_Command-Line_Interface_(CLI)_on_the_Cisco_Unified_MeetingPlace_Application_Server#Command_Syntax_Conventions)
- [Application Commands for the Application Server](http://docwiki.cisco.com/wiki/Cisco_Unified_MeetingPlace_Release_8.0_--_Using_the_Command-Line_Interface_(CLI)_on_the_Cisco_Unified_MeetingPlace_Application_Server#Application_Commands_for_the_Application_Server)
- [Operating System Commands for the Application Server](http://docwiki.cisco.com/wiki/Cisco_Unified_MeetingPlace_Release_8.0_--_Using_the_Command-Line_Interface_(CLI)_on_the_Cisco_Unified_MeetingPlace_Application_Server#Operating_System_Commands_for_the_Application_Server)
- [Database Replication Commands for the Application Server](http://docwiki.cisco.com/wiki/Cisco_Unified_MeetingPlace_Release_8.0_--_Using_the_Command-Line_Interface_(CLI)_on_the_Cisco_Unified_MeetingPlace_Application_Server#Database_Replication_Commands_for_the_Application_Server)
- [Failover Commands for the Application Server](http://docwiki.cisco.com/wiki/Cisco_Unified_MeetingPlace_Release_8.0_--_Using_the_Command-Line_Interface_(CLI)_on_the_Cisco_Unified_MeetingPlace_Application_Server#Failover_Commands_for_the_Application_Server)

## **Command Syntax Conventions**

This document uses these command syntax conventions.

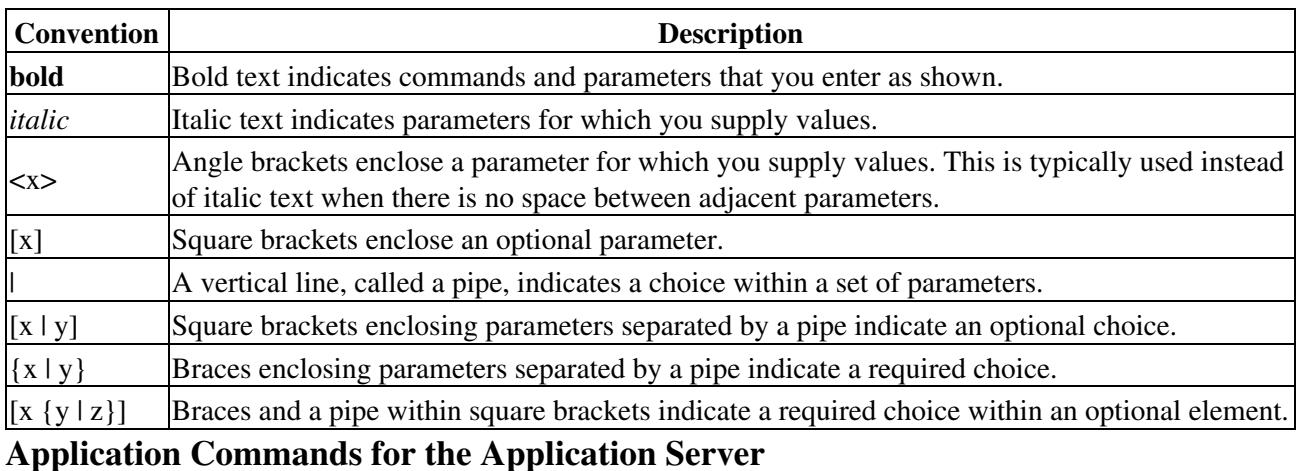

## **Table: Command Reference: Application Commands for the Application Server**

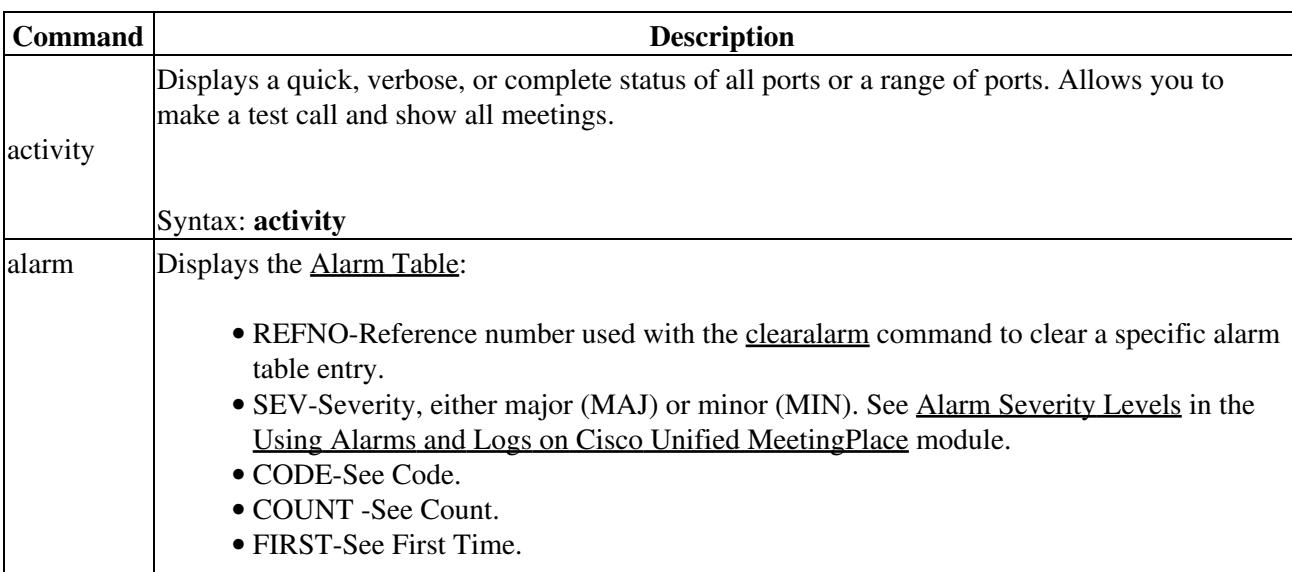

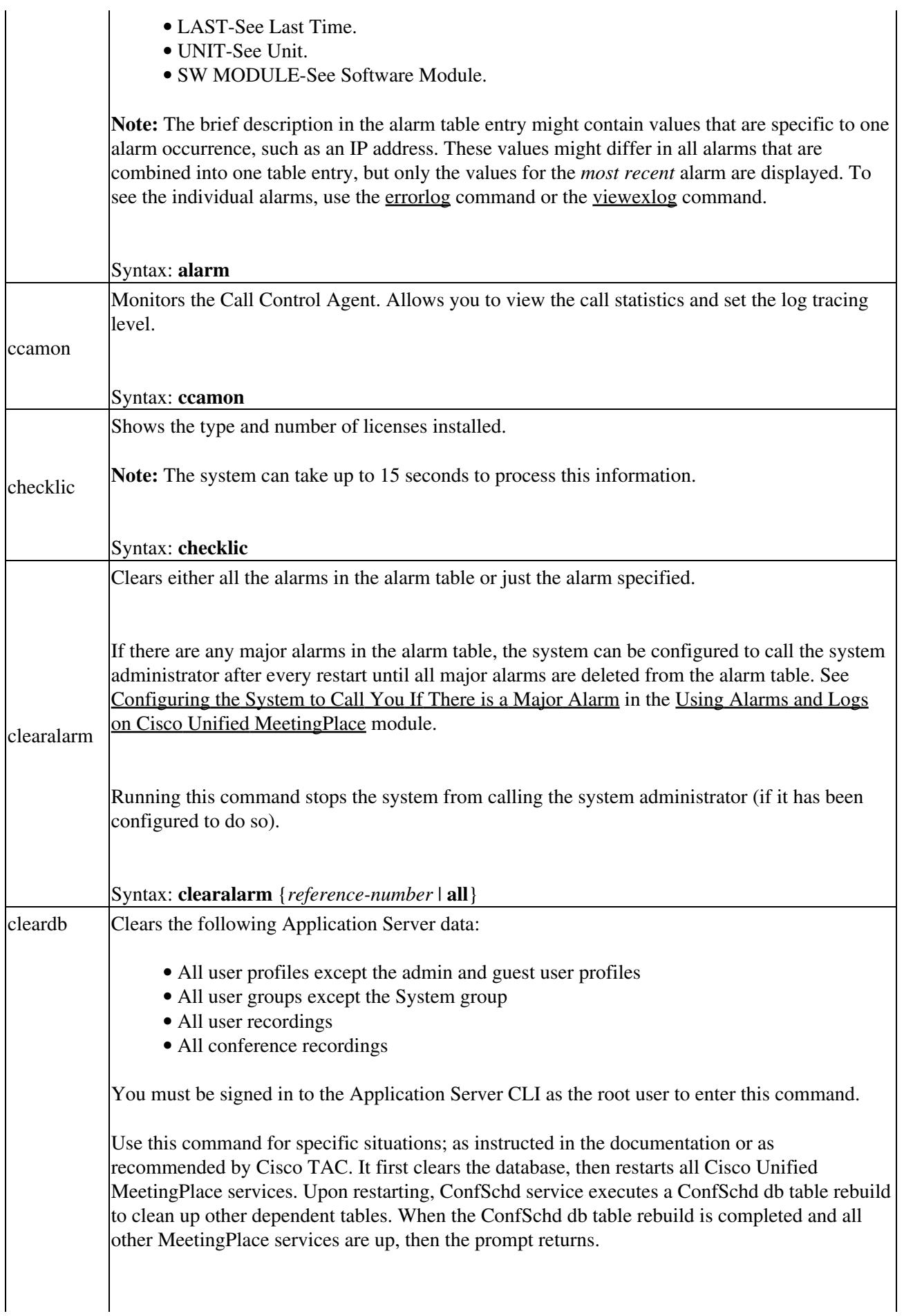

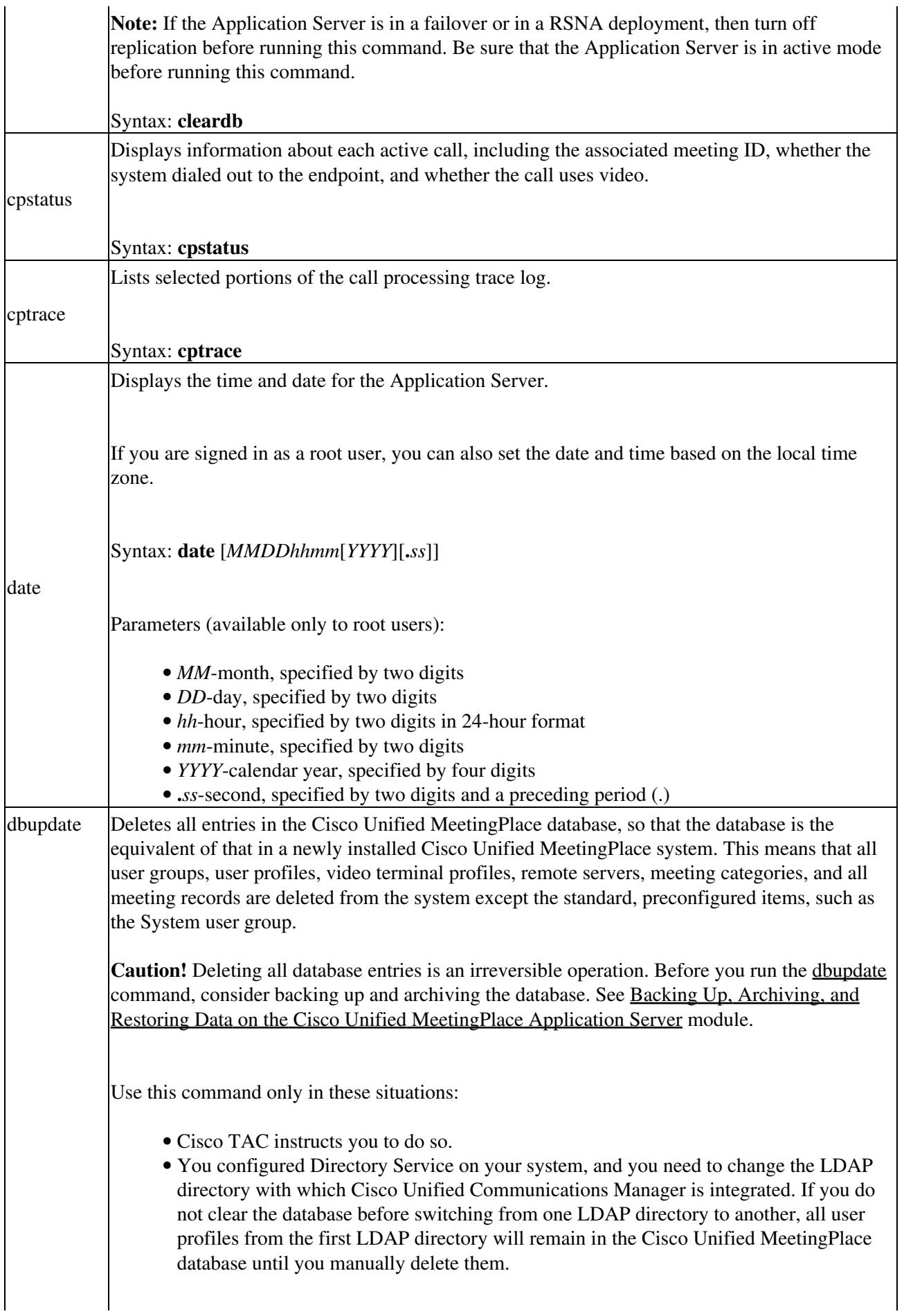

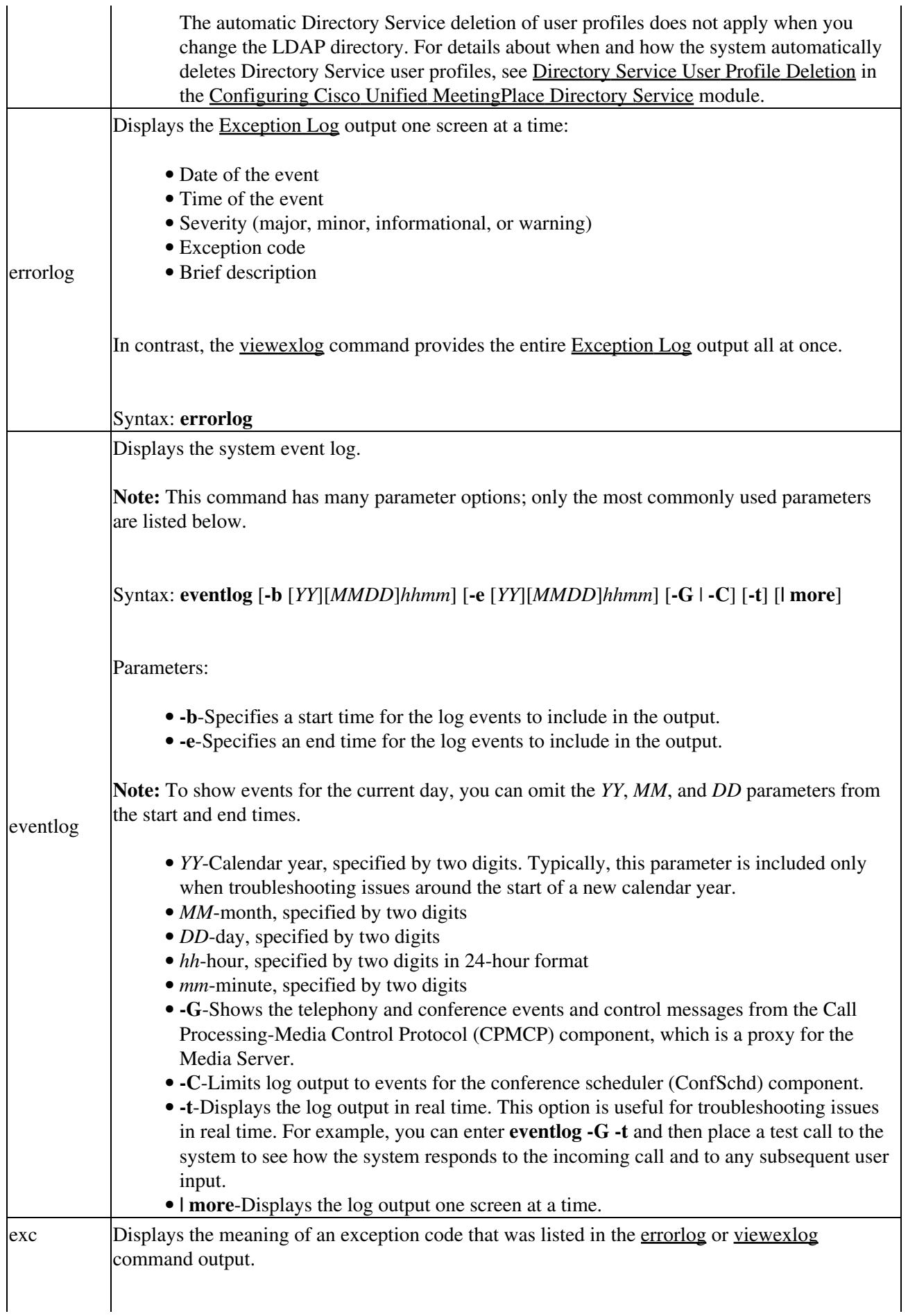

i.

 $\ddot{\phantom{a}}$ 

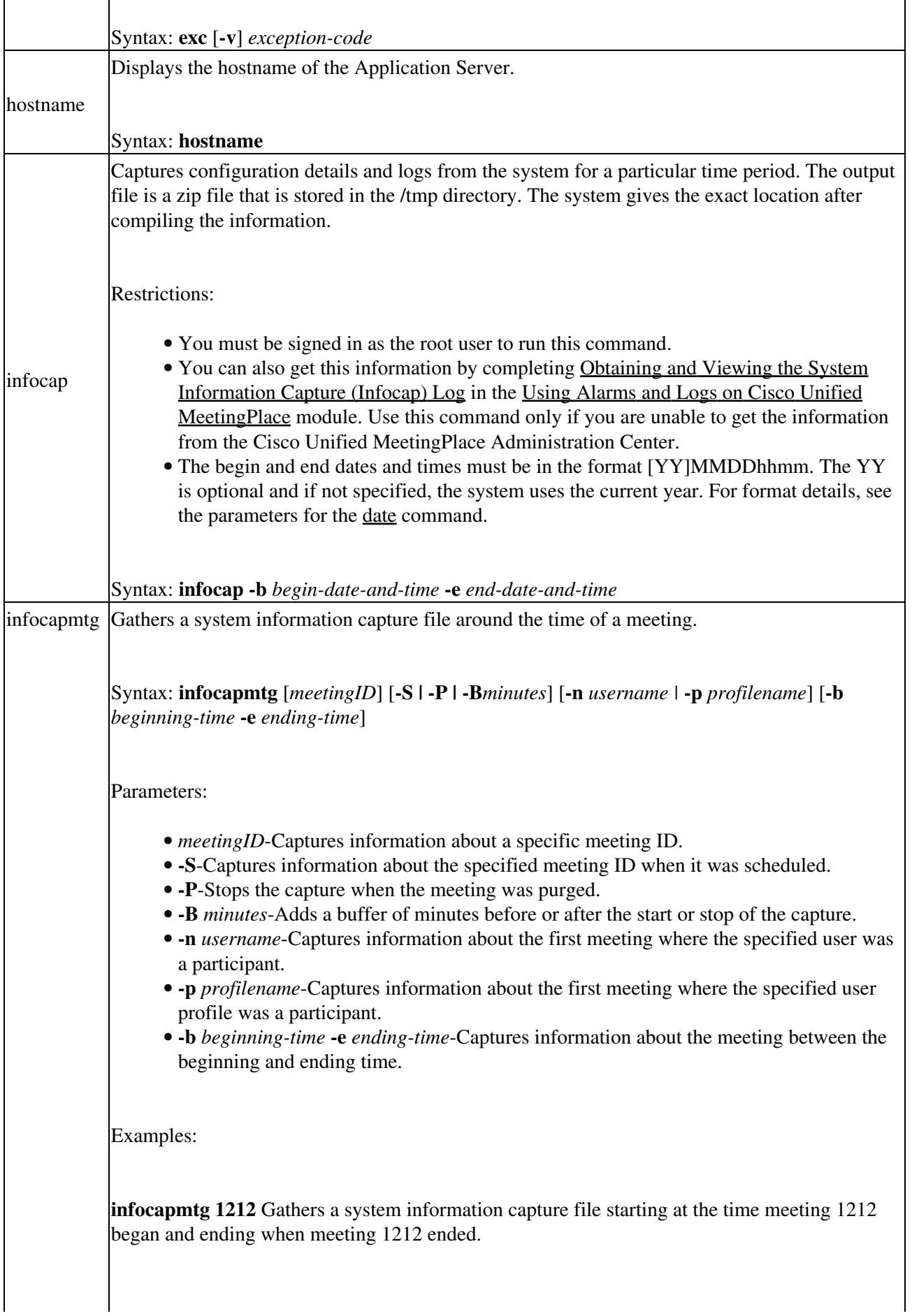

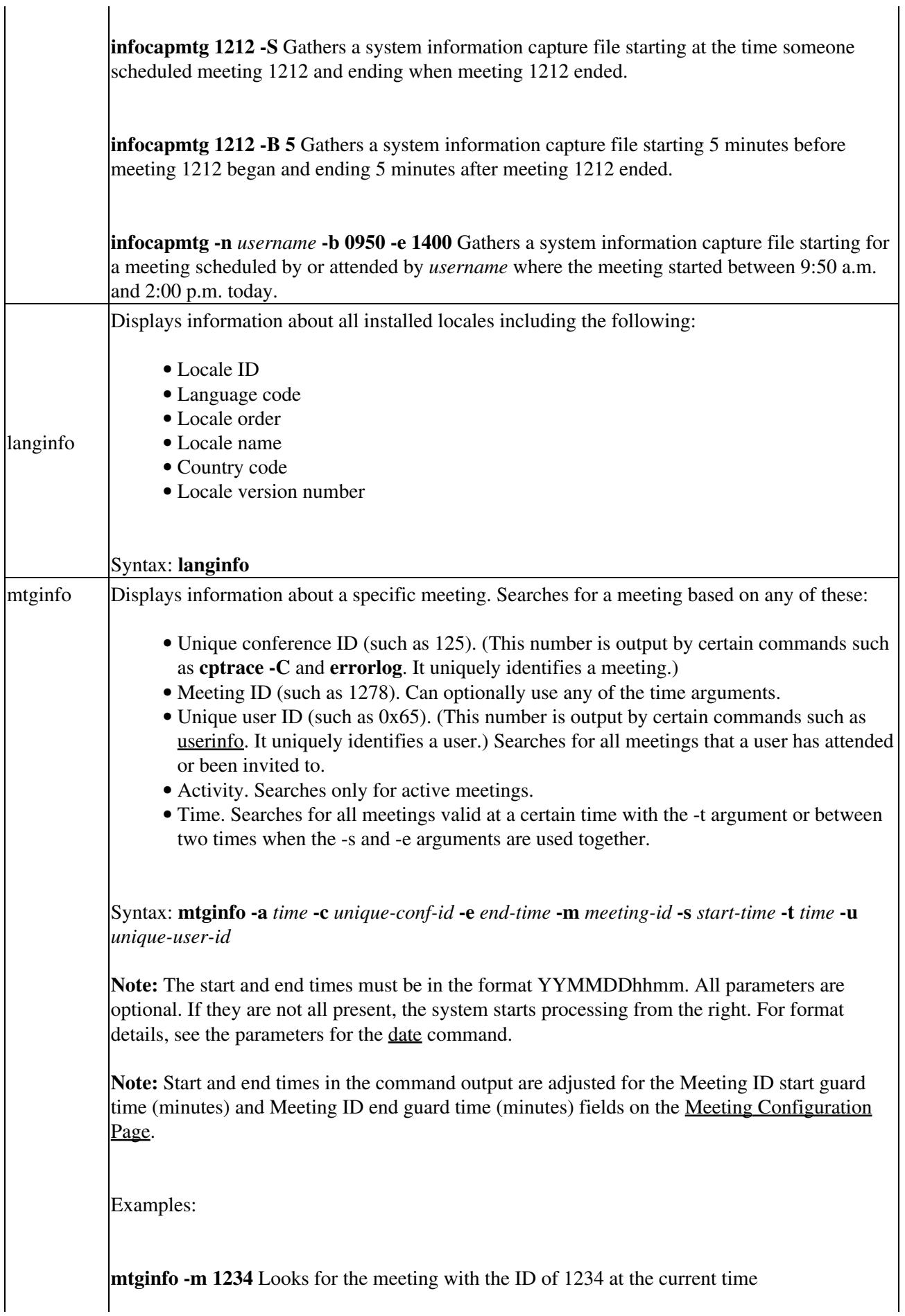

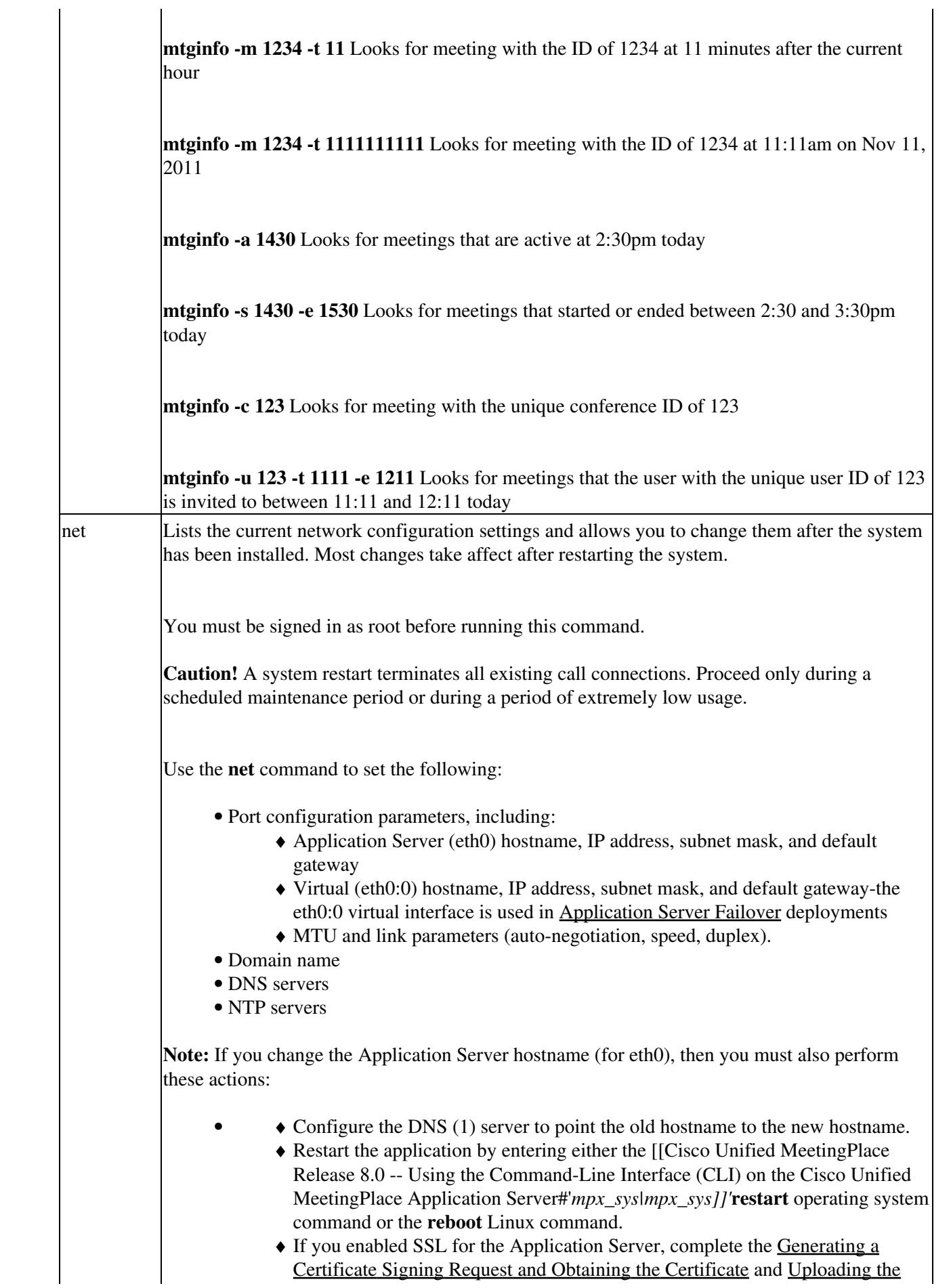

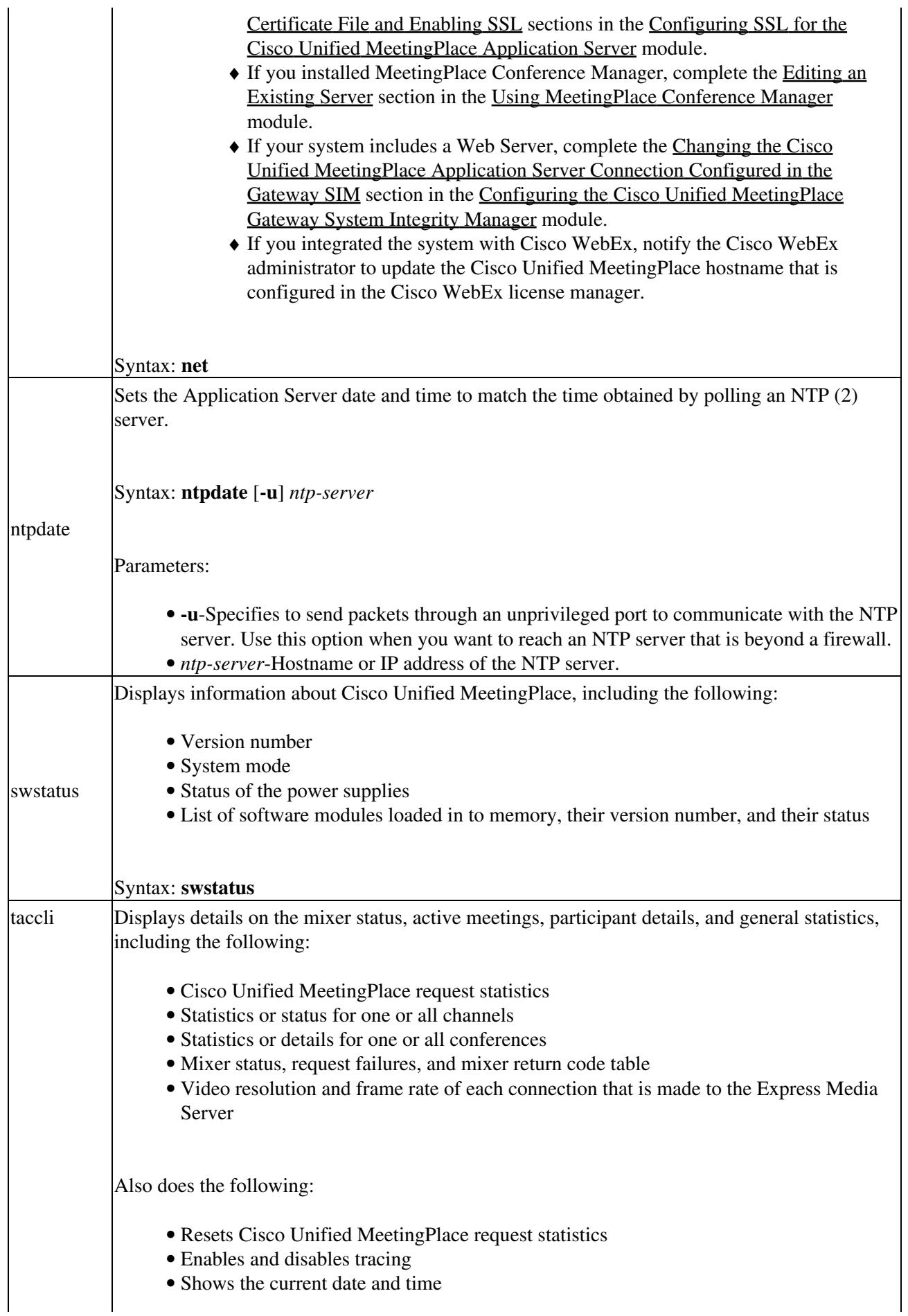

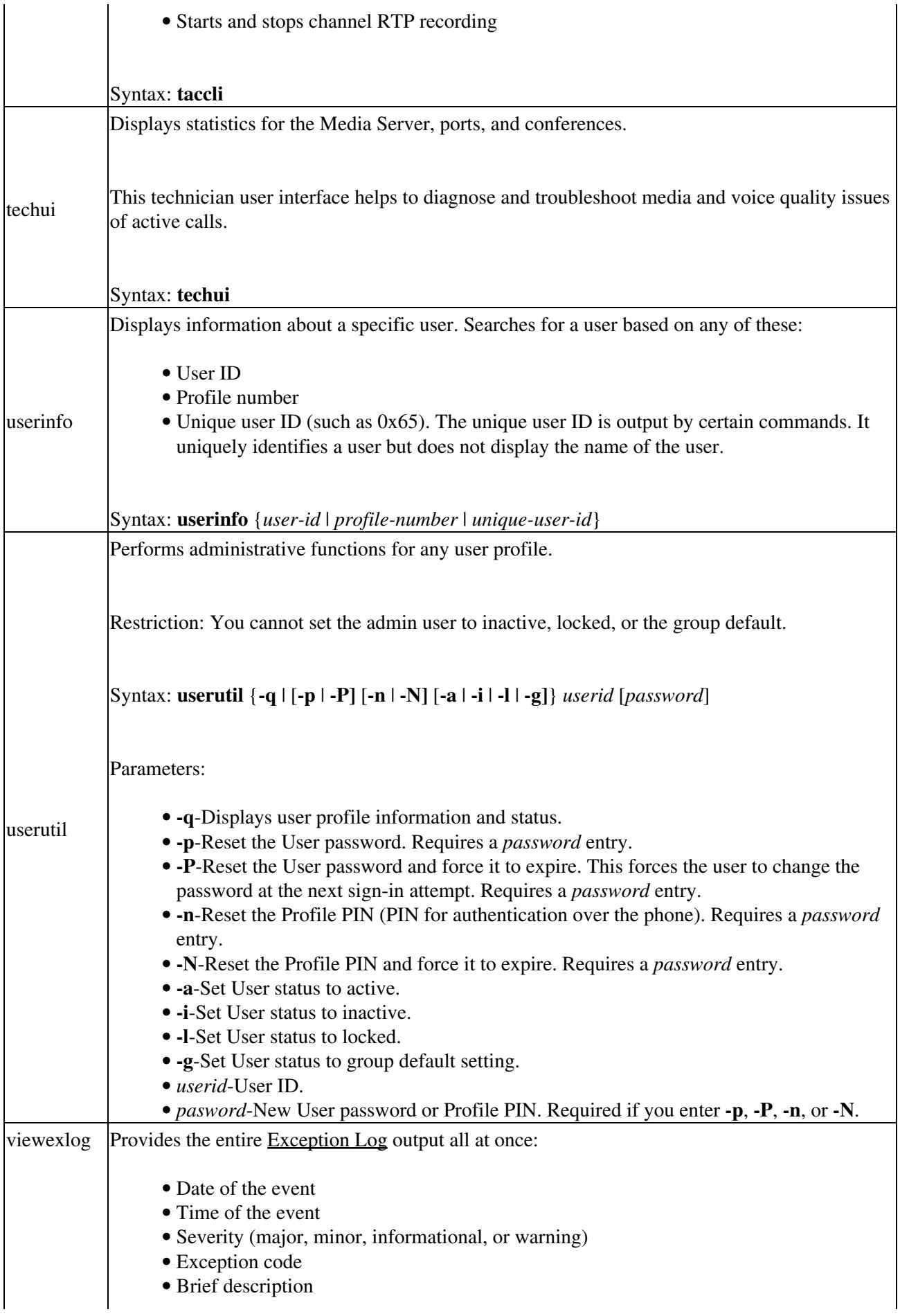

In contrast, the [errorlog](http://docwiki.cisco.com/wiki/Cisco_Unified_MeetingPlace_Release_8.0_--_Using_the_Command-Line_Interface_(CLI)_on_the_Cisco_Unified_MeetingPlace_Application_Server#errorlog) command displays the [Exception Log](http://docwiki.cisco.com/wiki/Cisco_Unified_MeetingPlace_Release_8.0_--_Using_Alarms_and_Logs_on_Cisco_Unified_MeetingPlace#Exception_Log) output one screen at a time:

Syntax: **viewexlog**

Footnote 1: DNS = Domain Name System

Footnote 2: NTP = Network Time Protocol

### **Related Topics**

• [Using Alarms and Logs on Cisco Unified MeetingPlace](http://docwiki.cisco.com/wiki/Cisco_Unified_MeetingPlace_Release_8.0_--_Using_Alarms_and_Logs_on_Cisco_Unified_MeetingPlace#Using_Alarms_and_Logs_on_Cisco_Unified_MeetingPlace) module

## **Operating System Commands for the Application Server**

In addition to the commands listed in [Table: Command Reference: Operating System Commands for the](http://docwiki.cisco.com/wiki/Cisco_Unified_MeetingPlace_Release_8.0_--_Using_the_Command-Line_Interface_(CLI)_on_the_Cisco_Unified_MeetingPlace_Application_Server#Table:_Command_Reference:_Operating_System_Commands_for_the_Application_Server) [Application Server](http://docwiki.cisco.com/wiki/Cisco_Unified_MeetingPlace_Release_8.0_--_Using_the_Command-Line_Interface_(CLI)_on_the_Cisco_Unified_MeetingPlace_Application_Server#Table:_Command_Reference:_Operating_System_Commands_for_the_Application_Server), the CLI supports the standard Linux operating system commands. You can use the **vim** command to view or modify text files if necessary.

These are the requirements and restrictions for operating system commands:

- With the exception of the **mpx\_sys** command, use the operating system commands to start or stop services only when you have been explicitly told to do so by Cisco TAC. Use of these commands might cause unpredictable results.
- If you are not signed in as the [root](http://docwiki.cisco.com/wiki/Cisco_Unified_MeetingPlace_Release_8.0_--_Using_the_Command-Line_Interface_(CLI)_on_the_Cisco_Unified_MeetingPlace_Application_Server#root) user, you must enter sudo before you can run any of these commands. For example, to stop all application services, go to the command line and enter this command:

### **sudo ./mpx\_app stop**

The preceding example assumes that you are already in the /etc/init.d directory. If you are not in that directory, instead enter this command:

### **sudo /etc/init.d/mpx\_app stop**

- Existing call connections will not be terminated by stopping services on the Application Server. However, starting or restarting services will terminate those calls. This behavior applies:
	- ♦ To the **mpx\_app**, **mpx\_sys**, and **mpx\_va** commands.
	- ♦ If the Application Server crashes and is reloaded.
	- ♦ If you enter the **shutdown** or **reboot** Linux command on the Application Server.

### **Table: Command Reference: Operating System Commands for the Application Server**

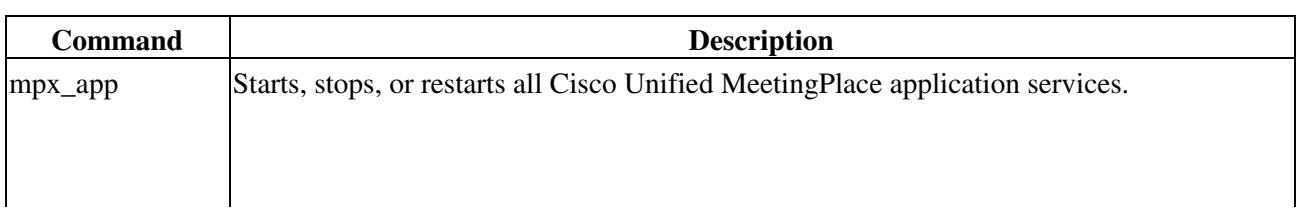

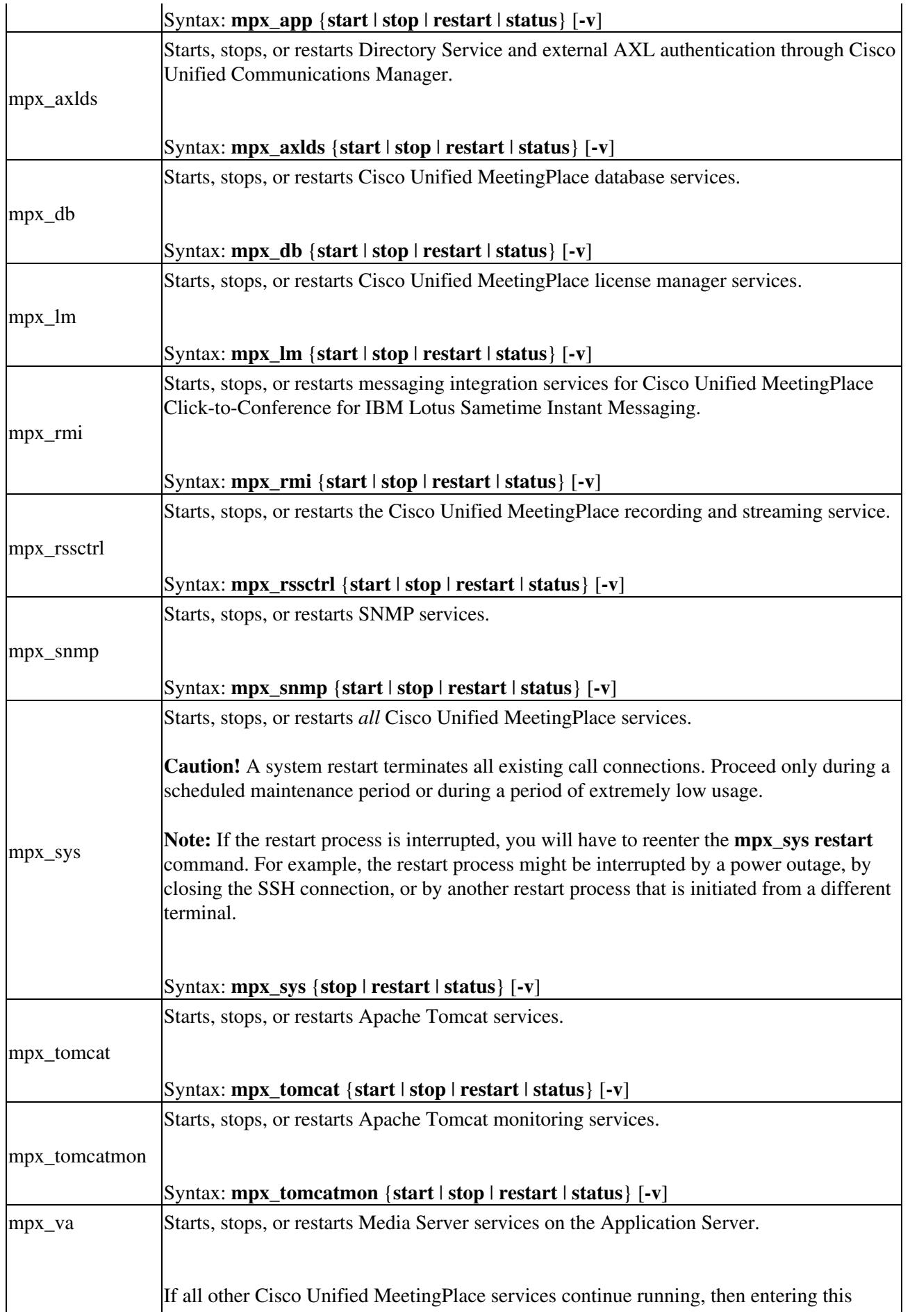

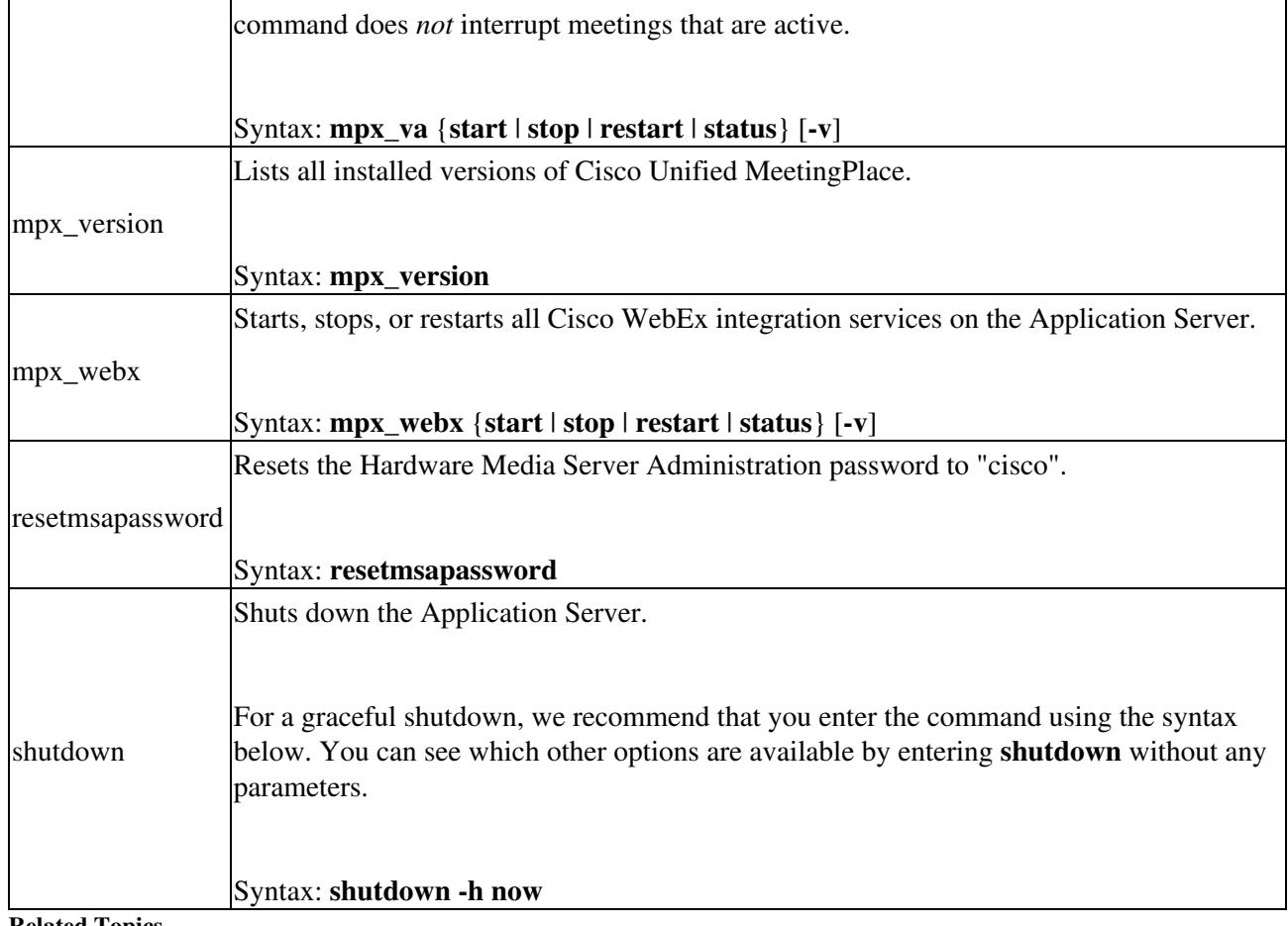

**Related Topics**

- [Configuring Application Server Failover for Cisco Unified MeetingPlace](http://docwiki.cisco.com/wiki/Cisco_Unified_MeetingPlace_Release_8.0_--_Configuring_Application_Server_Failover_for_Cisco_Unified_MeetingPlace#Configuring_Application_Server_Failover_for_Cisco_Unified_MeetingPlace) module
- [Changing the Media Server Administration Password for the Hardware Media Server](http://docwiki.cisco.com/wiki/Cisco_Unified_MeetingPlace_Release_8.0_--_Changing_Values_for_the_Hardware_Media_Server#Changing_the_Media_Server_Administration_Password_for_the_Hardware_Media_Server) in the [Changing Values for the Hardware Media Server](http://docwiki.cisco.com/wiki/Cisco_Unified_MeetingPlace_Release_8.0_--_Changing_Values_for_the_Hardware_Media_Server#Changing_Values_for_the_Hardware_Media_Server) module

## **Database Replication Commands for the Application Server**

**Note:** To enter the database replication commands in [Table: Command Reference: Database Replication](http://docwiki.cisco.com/wiki/Cisco_Unified_MeetingPlace_Release_8.0_--_Using_the_Command-Line_Interface_(CLI)_on_the_Cisco_Unified_MeetingPlace_Application_Server#Table:_Command_Reference:_Database_Replication_Commands_for_the_Application_Server) [Commands for the Application Server](http://docwiki.cisco.com/wiki/Cisco_Unified_MeetingPlace_Release_8.0_--_Using_the_Command-Line_Interface_(CLI)_on_the_Cisco_Unified_MeetingPlace_Application_Server#Table:_Command_Reference:_Database_Replication_Commands_for_the_Application_Server):

- The MeetingPlace Database services must be running on the Application Server.
- You must be signed in to the Application Server CLI as the [root](http://docwiki.cisco.com/wiki/Cisco_Unified_MeetingPlace_Release_8.0_--_Using_the_Command-Line_Interface_(CLI)_on_the_Cisco_Unified_MeetingPlace_Application_Server#root) user.

The output messages from each command execution are displayed on the screen and stored in a log file under the directory \$MP\_LOGDIR/database/replication/logs. The log file names have the format mp\_replication\_log.<YYYY-MM-DD\_hh-mm-ss>.

**Table: Command Reference: Database Replication Commands for the Application Server**

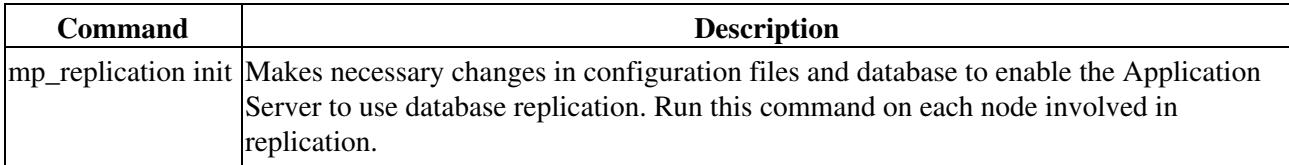

 $\overline{1}$ 

 $\mathbf{I}$ 

 $\overline{1}$ 

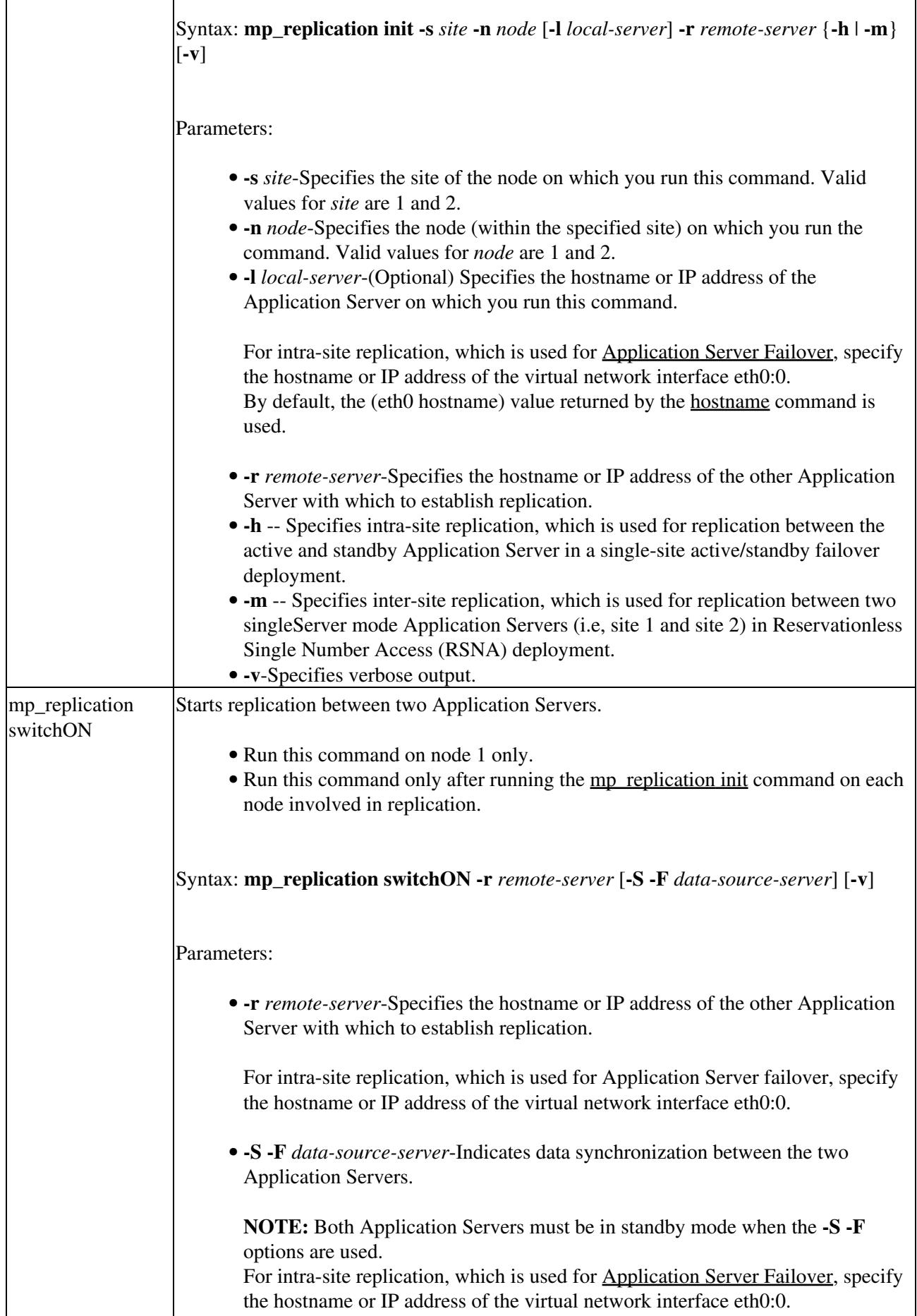

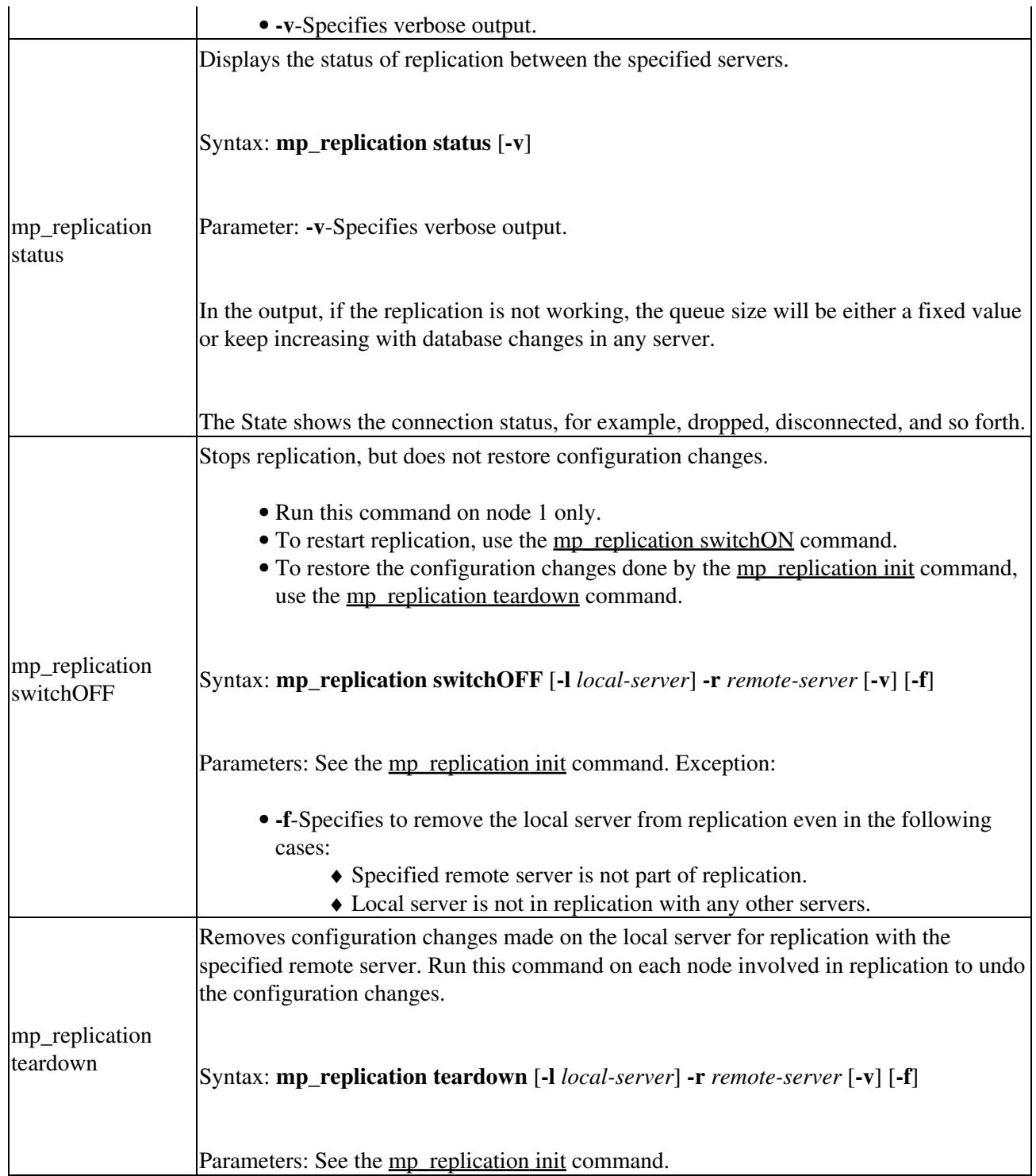

**Related Topics**

• [Configuring Cisco Unified MeetingPlace Directory Service](http://docwiki.cisco.com/wiki/Cisco_Unified_MeetingPlace_Release_8.0_--_Configuring_Cisco_Unified_MeetingPlace_Directory_Service#Configuring_Cisco_Unified_MeetingPlace_Directory_Service) module

• [Configuring Application Server Failover for Cisco Unified MeetingPlace](http://docwiki.cisco.com/wiki/Cisco_Unified_MeetingPlace_Release_8.0_--_Configuring_Application_Server_Failover_for_Cisco_Unified_MeetingPlace#Configuring_Application_Server_Failover_for_Cisco_Unified_MeetingPlace) module

## **Failover Commands for the Application Server**

Note: You must be signed in to the Application Server CLI as the <u>root</u> user to enter the failover commands in [Table: Command Reference: Failover Commands for the Application Server](http://docwiki.cisco.com/wiki/Cisco_Unified_MeetingPlace_Release_8.0_--_Using_the_Command-Line_Interface_(CLI)_on_the_Cisco_Unified_MeetingPlace_Application_Server#Table:_Command_Reference:_Failover_Commands_for_the_Application_Server).

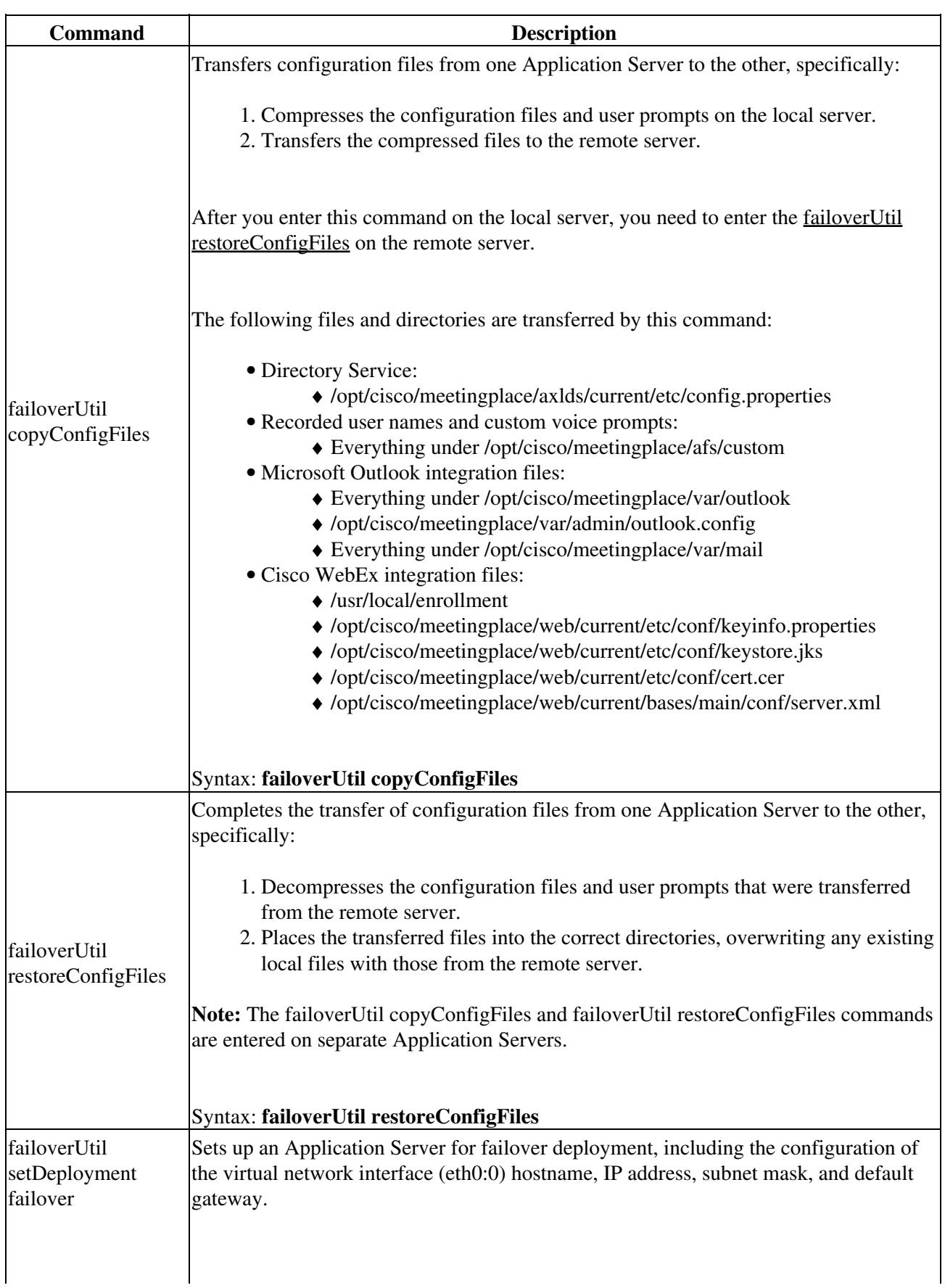

### **Table: Command Reference: Failover Commands for the Application Server**

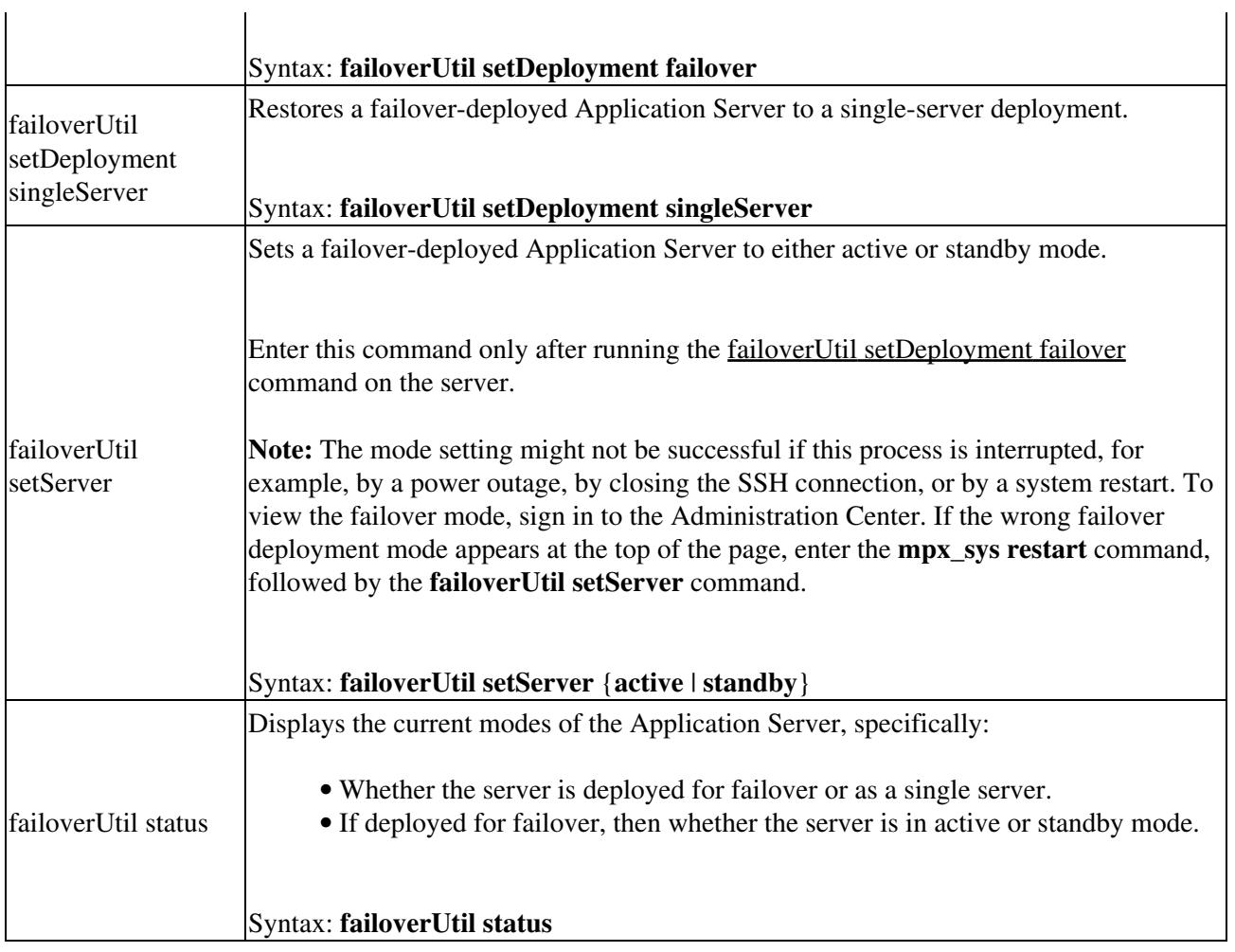

### **Related Topics**

• [Configuring Application Server Failover for Cisco Unified MeetingPlace](http://docwiki.cisco.com/wiki/Cisco_Unified_MeetingPlace_Release_8.0_--_Configuring_Application_Server_Failover_for_Cisco_Unified_MeetingPlace#Configuring_Application_Server_Failover_for_Cisco_Unified_MeetingPlace) module